1) Log in ESXI system and enter Troubleshooting Options>>Enable SSH shown as Diagram 1.

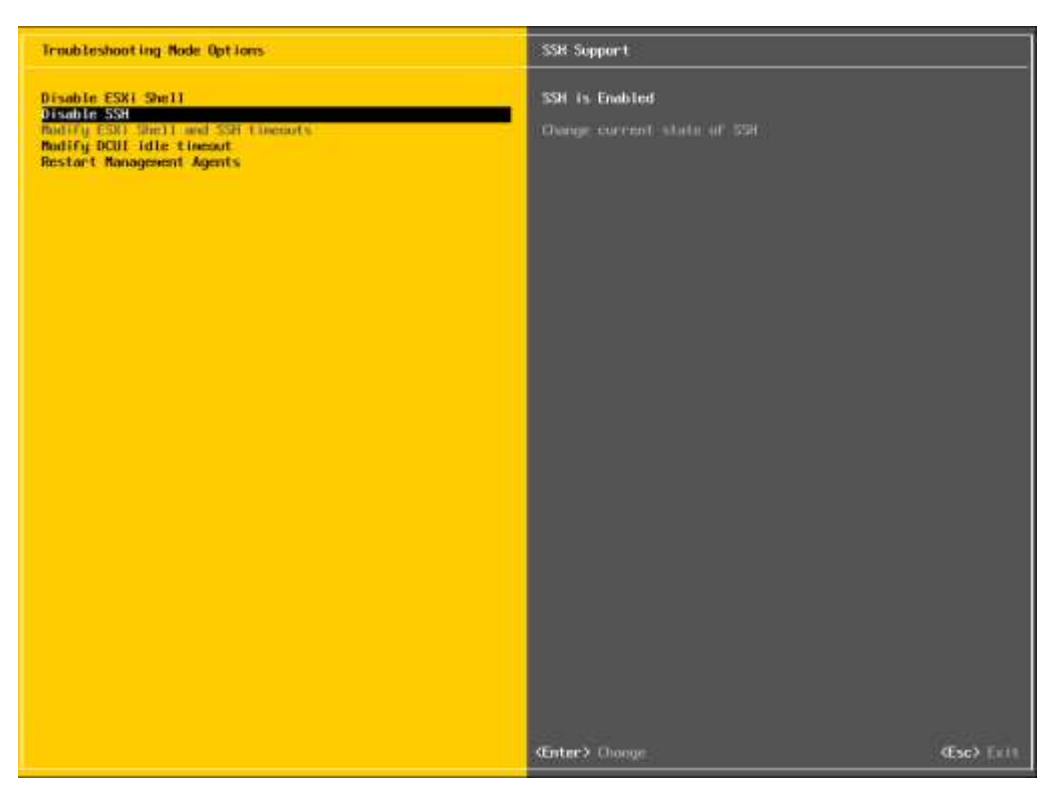

**Diagram 1**

2) Activate SSH (Password Authentication) in ESXI system. Enter ESXI

CLI page or through PuTTy or other SSH tools, please edit the command vi /etc/ssh/sshd config and enable "yes" in PasswordAuthentication". Please find further reference in Diagram 2.

```
2 192.168.107.85 - PuTTY
                                                                           \Box\timeslogin as: root
Using keyboard-interactive authentication.
Password:
The time and date of this login have been sent to the system logs.
WMware offers supported, powerful system administration tools. Please
see www.vmware.com/go/sysadmintools for details.
The ESXi Shell can be disabled by an administrative user. See the
vSphere Security documentation for more information.
[root@users-fb0bec28a:~] vi /etc/ssh/sshd_config
 running from inetd
\frac{1}{4} Port 2200
Protocol 2
HostKey /etc/ssh/ssh host rsa key
HostKey /etc/ssh/ssh host dsa key
UsePrivilegeSeparation no
SyslogFacility auth
LogLevel info
PermitRootLogin yes
PrintMotd yes
PrintLastLog no
TCPKeepAlive yes
X11Forwarding no
Ciphers aes128-ctr, aes192-ctr, aes256-ctr, 3des-cbc
MACs hmac-sha2-256, hmac-sha2-512, hmac-sha1
UsePAM yes
# only use PAM challenge-response (kevboard-interactive)
PasswordAuthentication no
Banner /etc/issue
Subsystem sftp /usr/lib/vmware/openssh/bin/sftp-server -f LOCAL5 -1 INFO
AuthorizedKeysFile /etc/ssh/keys-%u/authorized_keys
# Timeout value of 10 mins. The default value of ClientAliveCountMax is 3.
# Hence, we get a 3 * 200 = 600 seconds timeout if the client has been
 unresponsive.
ClientAliveInterval 200
 sshd(8) will refuse connection attempts with a probability of "rate/100"
  /etc/ssh/sshd config 1/43 2%
```

```
Diagram 2
```